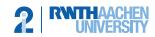

Lehrstuhl für Informatik 2 Software Modeling and Verification

apl. Prof. Dr. Thomas Noll

Sebastian Junges, Christoph Matheja, Matthias Volk

## Compiler Construction 2017 — Programming Exercise 6 —

Upload in L2P until July 15th before the exercise class.

## Programming Exercise 1

## (6 Points)

We now finish the implementation of our i2Compiler by generating the corresponding Jasmin code for our parsed program.

As stated on the Jasmin Webpage:

"Jasmin is an assembler for the Java Virtual Machine. It takes ASCII descriptions of Java classes, written in a simple assembler-like syntax using the Java Virtual Machine instruction set. It converts them into binary Java class files, suitable for loading by a Java runtime system."

Our compiler generates code for the Jasmin language from the parsed *While* language. As a recap the grammar for the *While* language is given as follows:

| start       | $\rightarrow$ | program EOF                                                                 |
|-------------|---------------|-----------------------------------------------------------------------------|
| program     | $\rightarrow$ | statement program   statement                                               |
| statement   | $\rightarrow$ | declaration SEM   assignment SEM   branch   loop   out SEM                  |
| declaration | $\rightarrow$ | INT ID                                                                      |
| assignment  | $\rightarrow$ | ID ASSIGN expr   ID ASSIGN READ LBRAC RBRAC                                 |
| out         | $\rightarrow$ | WRITE LBRAC expr RBRAC   WRITE LBRAC STRING RBRAC                           |
| branch      | $\rightarrow$ | IF LBRAC guard RBRAC LCBRAC program RCBRAC                                  |
|             |               | IF LBRAC guard RBRAC LCBRAC program RCBRAC                                  |
|             |               | ELSE LCBRAC program RCBRAC                                                  |
| loop        | $\rightarrow$ | WHILE LBRAC guard RBRAC LCBRAC program RCBRAC                               |
| expr        | $\rightarrow$ | NUMBER   ID   subexpr                                                       |
| subexpr     | $\rightarrow$ | expr PLUS expr   expr MINUS expr   expr TIMES expr   expr DIV expr          |
|             |               | expr MOD expr                                                               |
| guard       | $\rightarrow$ | relation   subguard   NOT LBRAC guard RBRAC                                 |
| subguard    | $\rightarrow$ | guard AND guard   guard OR guard                                            |
| relation    | $\rightarrow$ | expr LT expr   expr LEQ expr   expr EQ expr   expr NEQ expr   expr GEQ expr |
|             |               | expr GT expr                                                                |

Implement generator.JasminGenerator.translateProgram(ASTNode) which given the *program* node in an abstract syntax tree returns the generated Jasmin Code as a string.

Hint: It is a good approach to write methods for every language construct and call them recursively (similar to a recursive descent parser). Once you get the idea, it is actually less effort than you might think!

Methods for generating Jasmin code for the main class, for writing to and reading from the console are already provided. You should also implement the method translateExpr(ASTNode) which translates an *expression* into Jasmin code and is used in the method for writing to the console.

Here are some helpful resources for the Jasmin language:

- Jasmin main page: http://jasmin.sourceforge.net/
- Jasmin user guide: http://jasmin.sourceforge.net/guide.html
- List of machine instructions for Jasmin: http://jasmin.sourceforge.net/instructions.html

 $\bullet~$  Explanation of the machine instructions: https://docs.oracle.com/javase/specs/jvms/se8/html/jvms-6.html

To test your implementation you can write code in the  $\it WHILE$  language and run it through our compiler with:

```
$java -cp bin Main tests/gcd.txt --out gcd.j
```

The generated code is written to the given filename (in this example gcd.j). Next you can use Jasmin to build an executable Java class file:

```
$java -jar lib/jasmin.jar gcd.j
```

You can execute the generated class file as a Java program and observe its behavior:

\$java gcd 42 27 GCD: 3

After finishing this exercise you now have your own simple compiler for Java code!